مقدمة

نتعرف في البداية على اهم المصطلحات في الشبكة الدولية World Wide Web المنتشرة في العالم كله و التي تصل بين جميع الحاسبات الموجودة بها .

وكل البيانات الخاصة بالانترنت تخزن في صفحات تسمى Web Page وهي مخزنة داخل Computers تسمى Web Server ولرؤية هذه الصفحات على كمبيوتر المستخدم يجب ان يوجد ما يسمي بالـ Web Client الذي يستخدم برامج Web Browser لعرض هذه الصفحات ، ومن اشهر ها . Microsoft Internet Explorer

فعندما يقوم المتصفح بعمل طلب Request لصفحة معينة من Server معين يقوم باستخدام ما يسمى ببروتوكول HTTP الذي يحتوي علي عنوان الصفحة المطلوبة وتكون في الصيغة http://www.something.com/page.html ويتعامل معها الـ Browser عن طريق اوامر مكتوبة في شكل HTML Tags ، وهي اختصار لكلَّمة **Hyper Text Markup Language** 

ما هي HTML ؟

هي لغة من لغات تر ميز النص التي أصدر تها شركة IBM بعد أن أصدر ت لغة GML التي تطور ت الى SGML عن طريق منظمة ISO ولكنها أيضاً كانت معقدة ولهذا تطوت الى لغة HTML التي أصبحت مدعمة في العديد من أصدر ات البرامج وأحدث أصدار منها هو HTML ٤,٠١ .

و هي عبار ة عن TAGS و هي تكتب لتصميم صفحات الويب والمعلومات التي ستظهر بها

ما هي مكونات ملف HTML ؟

تکو ن من قسمين : المحتوى : هو الناتج النهائي الذي يظهر ً في صفحة الويب . الأكواد : و هي عبارة عن وصف للمحتوى من حيث التوثيق وتكتب بأستخدام وتكتب بين علامتي < > ويأتي الكود في صورة زوج من TAGS أحداها لفتح الأمر والأخر لأغلقه ( للفتح <> ، للغلق </> ) وكل TAG له عدة خصائص تسمى Attributes فنضع أسم الخصية بعد أسم الَّ tag ونفصل بين أسم الْخَاصية والتاج بمسافة وهذا مثال للتوضيح :  $\leq$  Element attribute = "Value "  $>$ و هذا بعني أن لكل عنصر خاصبة تأخذ قبمة معبنة ملاحظة : ١ لغة HTML لا تراعى حالة الأحرف إذا كانت CAPITAL أو SMALL . ٢. يمكن وضع خصائص القيم بين علامتي تنصيص مزدوجة (") أو مفردة ( ') او عدم أحاطته بأي منهما إذا كانت القيمة تتكون من كلمة واحدة بدون مسافات . ٣. ليس كل ال TAGS تحتوي على خصـائص . ٤ [ لا تر اعي لغة HTML المسافات الكثير ة تعتبر ها جميعاً مسافة و احدة [ 0. لوضع تعليقات في ملف ال HTML توضع في الشكل التالي <!-- و --> . لأنشاء ملف HTML : يتكون ملف HTML من جزئين أساسيين : HEAD : وهو يحتوي عن معلومات خاصة بالمستند مثل عنوان الصفحة وهي لا تعتبر من ضمن المحتوى

BODY : و هو يتضمن ال TAGS وكل التنسيقات الخاصة بالشكل النهائي للصفحة

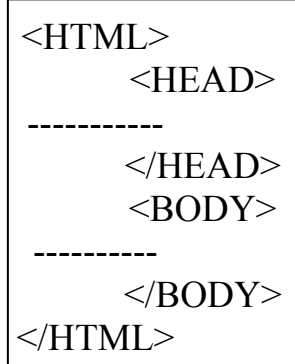

و نلاحظ أن ال TAG المسمى بي <HTML> يجب أن يكتب في بداية صفحة ال HTML ويقسم من الداخل الي <HEAD> و <BADY>.

ولكن نلاحظ أننا لا نعلم أين سنكتب كل هذه ال TAGS فيجب أن يكون هناك بر نامج لكتابتها و حفظها ثم عرضها على المتصفح . ومن أبسط هذه البرامج NOTEBAD ولفتحه نتبع الأتي : من قائمة START نختار PROGRAMS ثم نختار ACCESSORIES و نختار NOTEBAD و لحفظ الملف بلغة HTML بجب أن يكون الأمداد ( html. ) ويتم ذلك في بر نامج NOTEBAD من

قائمة FILE نختار .... SAVE AS ويكونشكل الملف كالتالي (HTML,html

الأن سوف نتعرف على ال tags الخاصة بال body . أو لاَ نتعرف بالألوان : تنتج اللوان من خلط ثلاث اللوان أساسية وهي ( الأحمر ، الأخضر ، الأزرق ) ويأخذ كل لون من اللوان السابقة قيمة تتراوح بين • : ° ° ؟ . وهي مرتبةُ (RED, GREEN,BLUE) وتختصر الى RGB فنضع قيمة لكل لون من رقمين أو حرفين أو أرقام وحروف معاً والأرقام تنحصر بين ٠،٩ والحروف بين A : F وبالنالي تكون أقل قيمة للون ( · · ) وأعلى قيمة ( FF ) . ويأخذ كل لون خانتين كالتالي ( #RRGGBB ) ويفضل وضع علامة # قبل اللوان حتى تتعرف على جمبع المتصفحات

و هذه الصيغة نستطيع أن نكون بها أكثر ٍ من ١٦،٥ مليون لون ولكن بعض الأخهز ة القديمة لم تكن تدعم أكثر من ٢٥٦ لون و هذا الجدول يوضح بعض الأمثلة للألوان :

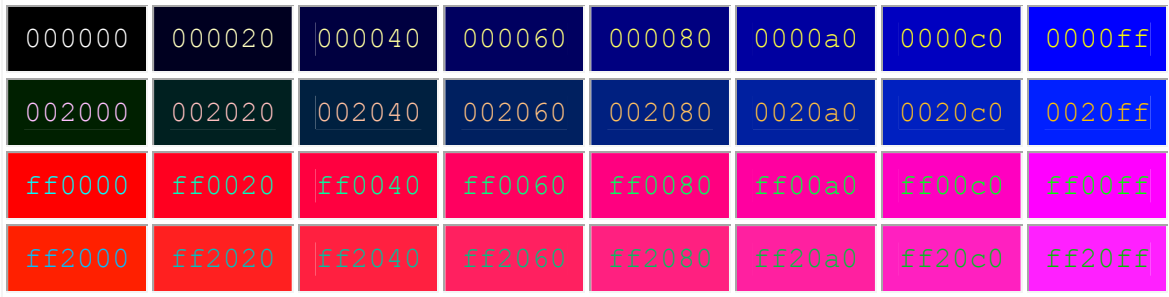

والأن نبدأبشرح ال TAGS الخاصة بال BODY : لون خلفية الصفحة : يتم تغير لون الصفحة عن طريق خاصية bgcolor والتي تأخذ قيمتها إما أسم اللون مثل red أو رموز مثل 1 ff + +# وتكتب بالشكل التالي :  $\textdegree$  <br/>body bgcolor = " #  $\cdot$  ff \\cdots \cdots \cdots \cdots \cdots \cdots \cdots \cdots \cdots \cdots \cdots \cdots \cdots \cdots \cdots \cdots \cdots \cdots \cdots \cdots \cdots \cdots \cdots \cdots \cdots \cdots  $\rightarrow$ body bgcolor = "RGB  $(\cdot \cdot \cdot \cdot)$ " >  $\textdegree$  /body bgcolor = " red"> و لتحديد لو ن النص نكتب التالي :  $\text{thm}$  $\left\langle \text{body} \right\rangle$  bgcolor = " #  $\cdot \cdot$  ff ' '" text = " #  $\cdot \cdot$  '' AA">  $\langle \text{body} \rangle$  $<$ /html> ولتحديد لون الأرتباطات links والأرتباطات النشطة alinks والتي تم زيارتها vlinks ويكتب كودها كالتالي :  $\text{thm}$  $\text{1}$  <br/>body link = "#aa $\text{1}$   $\text{1}$   $\langle \text{body} \rangle$  $\langle$ html> لوضع صورة كخلفية للصفحة :

يتَّم ذلك بأستخدام الخاصية back ground مع مراعاة أن تكون الصورة في نفس المكان الموجود به ملف ال html و تكتب كما بلي :

 $\text{thm}$  $\lt$ body back ground = " photo.igf " >  $\langle \text{body} \rangle$  $\langle$ html> لعمل صوت يبدأ مع فتح : الملف نقوم بأستخدام< bgsound > وهي لتحديد خلفية صوتية تبدأ مع تحميل الصفحة ويجب أن يكون ملف الصوت في نفس المكان الموجود به الصفحة ومن الخصائص المرتّبطة به src لتحديد مسار ملف الصوت لتحديد عدد مر ات تكر ار الصوت ولجعل الصوت بعمل بشكل مستمر نجعل قيمة ١==loop أو Infinite أي لا نهائي كتابة النصوص وتنسبقها يجب في البداية معرفة هذا النص المكتوب سيكون عنوان أو فقر ة وللعناوين ستة مستويات تبدأ من h٦: h٦ و تكتب بالشكل التالي  $\text{thm}$  $$  $\langle h \rangle$ >heading $\langle h \rangle$  $\langle h^{\dagger} \rangle$ heading  $\langle h^{\dagger} \rangle$  $\langle h \rangle$ \*>heading\* $\langle h \rangle$ \*>  $\langle h \rangle$  = heading  $\langle \rangle$  h  $\langle \rangle$  $\langle h \circ \rangle$ heading  $\circ \langle h \circ \rangle$  $\langle h \cdot \rangle$ -heading  $\langle h \cdot \rangle$  $\langle \text{body} \rangle$  $<$ /html> وستظهر النتبجة كالتالي heading1 heading2 heading3 heading4 heading5 heading6

أما للفقرات يكون التنسيق بين <p> </p>

\n
$$
\left\{\n \begin{array}{l}\n < \text{html}\n \end{array}\n \right.
$$
\n

\n\n $\left\{\n \begin{array}{l}\n < p > \text{paragraph} \\
 < p > \text{paragraph} \\
 < \text{body}\n \end{array}\n \right.$ \n

\n\n $\left\{\n \begin{array}{l}\n < \text{hthm}\n \end{array}\n \right\}$ \n

\n\n $\left\{\n \begin{array}{l}\n < \text{hthm}\n \end{array}\n \right\}$ \n

\n\n $\left\{\n \begin{array}{l}\n & \text{if } \text{allgm} \text{ using } \text{diam} \text{ and } \text{diam} \text{ using } \text{diam} \text{ using }$ 

 $\text{thm}$  $$  $\leq p$  align =" left"> left $\leq/p$ >  $\leq p$  align ="right"> right $\leq/p$ >  $\leq p$  align =" center"> center $\leq/p$ >  $\langle \text{body} \rangle$  $\langle$ html>

ستظهر كما يلي:

 $1eft$ 

center

right

ولأخذ سطر فارغ للبدأ في الكتابة في سطر جديد نستخدم <Br> وهذا اال tag لا يغلق ويكتب كالتالي :

 $<$  Html  $>$  $<$ Body> Text  $\lambda$  $\langle$ BR> Text Y  $\langle \text{body} \rangle$  $\langle$ html>

لأدراج خط أفقى لنفصل بين النصوص نستخدم <hr> وهو أختصار horizontal line و هذا الtag لا يغلق وله عدة خصائص : ) align ( سمك الخط ) ، ( align ( لون الخط ) ، ، width ( عرض الخط ) ، ) align ( المحاذاه ). وبكتب كالتالي :  $<$ Html $>$  $<$ Body> Line  $\lambda$  $\langle$ hr size=""" color="green" width="' $\cdot \cdot \cdot$ " align="center">  $\langle \text{body} \rangle$  $<$ /html> وسبظهر كالتالي : Line 1

خصائص النص يستخدم <font> </font> حمل التنسيقات الخاصة بالنصوص و هذا ال tag لابد من غلقة

■ حجم الخط font size

حجم الخط يتحدد من ١ : ٧ والخط القياسي هو ٣ و هو الذي يوضع أفتر اضياً أن لم نقم بتغير ة ومكن التحكم في الخط بوضع (+) قبل الرقم للزيادة و (-) قبل الرقم لتصغير الخط ويكتب كالأتي :

> $\text{thm}$  $$  $\frac{1}{2}$  -font size=" $\cdot$ "> big word  $\frac{1}{2}$  /font  $\frac{1}{2}$  <font size="+1"> word</font>  $\langle \text{body} \rangle$  $\langle$ html>

> > وتظهر كالأتبي :

## big word word

■ نوع الخط font face

يمكن من هذه الخاصية أن نحدد شكل الخط الذي سيظهر ٍ عند العريض ويكتب كالأتي :  $\text{thm}$  $$ <font face="Arial">ARIAL TEXT </FONT>  $<$ BODY>  $<$ /HTML>

جميع الحقوق محفوظة للمؤلفين

**Arial text** 

وستظهر كالأتي

: text color الون الخط

 $\text{thm}$  $$ <font color ="red">red text </font>  $<$ /BODY>  $<$ /HTML>

وستظهر كالأتبي :

#### **Red text**

وستظهر كالاتى

# **Bold word**

### strong word

▪ الخط المائل Italic : يساعد في ظهور النص بشكل مائل ويكتب <[> < <|> أو </em> </em> وهي emphasis إختصار  $\text{thm}$  $$ 

 $\le$ I>Italic word $\le$ /I>  $str>$ <em>emphasis word</em>  $<$ /BODY>  $<$ /HTMI $>$ 

وستظهر كالتالي

#### Italic word

■ الخط المسطر underline :  $<$ وهذا لكتابة النصوص تحتها خط ونسخدم ال $>$  tag وهذا لكتابة النصوص  $\text{thm}$  $$  <u>underline word</u>  $<$ /BODY>  $<$ /HTML $>$ 

وستظهر كالأتبي :

#### underline word

■ ولتغير خصائص الخط الأساسي في الصفحة بشكل عام نستخدم <basefont>  $\text{thm}$  $<$ body $>$  <basefont size="٤" color="blue" face="arial"> </body> </html>

النص المتحرك marquee هذا الأمر يعطي تأثير خاص للنص ليتحرك في صفحة الويب بأتجاه معين ، ومن خصـائص هذا الأمر :

ــــــــــــــــــــــــــــــــــــــــــــــــــــــــــــــــــــــــــــ

■ Bgcolor و هذه الخاصية تعمل على تغير لون خلفية الجزء الذي سيتحرك فيه النص  $\text{thm}$  $$ <marquee bgcolor="#٠٠١١٢٢" >marquee text</marquee>  $\langle \text{body} \rangle$  $<$ /html $>$ 

وستظهر كالنالبي :

#### marquee text

 $\overline{a}$ ومن أهم خصـائصـها خاصنية Behavior ومنـها تتيح خاصنية alternate و هي خاصنية تتيح للنص أن يذهب الى جانب ويعود الى الجانب الأخر دون أن يختفي ويكتب كالأتي :  $\text{thm}$  $$ <marquee Behavior="alternate">alternate text </marquee> </body>  $<$ /html $>$ 

 $\frac{1}{\sqrt{2}}$ 

ستظهر بالشكل التالي :

- $\bullet$  Item1
- $\bullet$  Item2
- $\bullet$  Item3

: ordered list القوائم الرقمية لعمل فَائمة بتعداد رقمي اي أنها سوف تكون قائمة مرتبة وتتقسم الى أمرين الأمر<01> <0|> وهذا لبدأ القائمة الرقمية ولتحديد عناصر هذة القائمة نستخدم الأمر <li> </li>وهناك علامات متعددة للترقيم وهي ( L,II,III / A,B,C / a,b,c / ۱،۲،۳) وهناك خاصية ذات اهمية ةهي خاصية start و هي لتحديد بداية التر قيم و تكتب بالشكل التالي :

\n
$$
\langle \phi \rangle
$$
\n

\n\n $\langle \phi \rangle$ \n

\n\n $\langle \phi \rangle$ \n

\n\n $\langle \phi \rangle$ \n

\n\n $\langle \phi \rangle$ \n

\n\n $\langle \phi \rangle$ \n

\n\n $\langle \phi \rangle$ \n

\n\n $\langle \phi \rangle$ \n

\n\n $\langle \phi \rangle$ \n

\n\n $\langle \phi \rangle$ \n

\n\n $\langle \phi \rangle$ \n

\n\n $\langle \phi \rangle$ \n

\n\n $\langle \phi \rangle$ \n

\n\n $\langle \phi \rangle$ \n

\n\n $\langle \phi \rangle$ \n

\n\n $\langle \phi \rangle$ \n

\n\n $\langle \phi \rangle$ \n

\n\n $\langle \phi \rangle$ \n

\n\n $\langle \phi \rangle$ \n

\n\n $\langle \phi \rangle$ \n

\n\n $\langle \phi \rangle$ \n

\n\n $\langle \phi \rangle$ \n

\n\n $\langle \phi \rangle$ \n

\n\n $\langle \phi \rangle$ \n

\n\n $\langle \phi \rangle$ \n

\n\n $\langle \phi \rangle$ \n

\n\n $\langle \phi \rangle$ \n

\n\n $\langle \phi \rangle$ \n

\n\n $\langle \phi \rangle$ \n

\n\n $\langle \phi \rangle$ \n

\n\n $\langle \phi \rangle$ \n

\n\n $\langle \phi \rangle$ \n

\n\n $\langle \phi \rangle$ \n

\n\n $\langle \phi \rangle$ \n

\n\n $\langle \phi \rangle$ \n

\n\n $\langle \phi \rangle$ \n

\n\n $\langle \phi \rangle$ \n

\n\n $\langle \phi \rangle$ \n

\n\n $\langle \phi \rangle$ \n

\n\n $\langle \phi \rangle$ \n

\n\n

ستظهر بالشكل التالي :

- 5. Item1
- 6. Item2
- 7. Item3

```
: definition list فوائم التعاريف
ولبدأ القائمة نستخدم الأمر </dl> </d> ولكتابة عنوان التعريف نستخدم </dt> </dt> وهي
        اختصار definition terms ولكتابة التعريف نفسة نستخدم </dd> </dd> وهي أختصار
                                               definition description وتكتب بالشكل التالي :
                                          \text{thm}
                                            <dl>
                                     \langle dt \rangle www \langle dt \rangle<dd> World Wide Web </dd>
                                            \langle dl>
                                          \langle \text{body} \rangle\langlehtml>
```
وستظهر كما يلي :

www

World Wide Web

تأليف وإعداد ( مينا خير مصينا منير)

الوصلات التشعبية links هي عبار عن نصوص او صور عند الأشارة اليها بالماوس يتغير شكله مثل شكل اليد وبالضغط بها على النص أو الصورة فأنه يذهب الى موقع آخر أو صفحة آخري في نفس الموقع ولعمل هذا الأرتباط نستخدم<A></A> ولهذا الأمر عدة خصائص أولها وأهمها الخاصية href وهي اختصار لكلمة reference hyper text ويجب أن نحدد الموقع أو الصفحة المراد الوصول لها عند الضغط على الأرتباط ولَّهذا قد تكون الصفحة html و عندها ببدأ العنوان بــــ // http: وقد تكون بريد الكتروني و عندها يبدأ العنوان بــــ :mailto وتكتب بالشكل التالي :  $\langle$ html $\rangle$  $$ <A href ="http://www.googel.com">GOOGLE</A>  $<$ RR $>$  $\leq$ A href="mailto:mail@yahoo.com">e-mail $\leq$ a>  $\langle \text{body} \rangle$  $<$ /html>

وستظهر كالتالي:

### GOOGLE e-mail

عمل أر تباط لتحميل ملف · فهو مثل الأرتباط العادي ولكن عند الضغط علية سوف يظهر صندوق حوارى بسأل عن مكان حفظ الملف ويكتب بالشكل التالي :

> $\text{thm}$  $$ <a href="sound.mp"">download</a>  $<$ /body>  $\langle$ html>

> > سبظهر بالشكل التالي :

## download

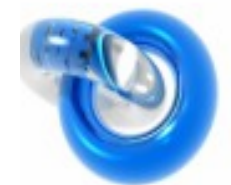

● Width & height : وهي خاصية لتحديد عرض وإرتفاع الصور المدرجة وتكتب بالشكل التالي :  $\text{thm}$  $$ <img src="d:images/sample.gif" Height=" $\circ \cdot$ " width=" $\circ \cdot$ ">  $\langle \text{body} \rangle$  $\langle$ html> ● Align و هي خاصية مهمة جداً لأنها تحدد مكان الصورة في ملف ال html ولها العديد من القيم & Right or left وهي للمحاذاه غمغ جهة اليمين أو جهة اليسار <img src="d:images/sample.gif" align =" right"> <img src="d:images/sample.gif" align ="left"> & Bottom وهي لعرض الصور بحيث تكون على السطر مثل أي كلمة  $\leq$ img src="d:images/sample.gif" align ="bottom">

Middle ™ وهي تعد الصور في منتصف السطر <img src="d:images/sample.gif" align ="middle">

● Border و هي خاصية لوضع إطار حول الصورة ونحدد به عرض الأطار والقيمة (٠) تعني أن الصورة سوف تظهر بدون إطّار يكتب كالأتى :

<img src="d:images/sample.gif" border="°">

```
: Insert tables لأدراج الجداول
   تعتبر الجداول من المكونات المهمة في صفحات HTML ويتم إدراج الجداول بإدراج الجدول
نفسة إدراج الصفوف ثم محتويات كل خلية سواء كانت صورة أو نص أو قائمة أو أي ملفات آخري ويكون
                                                          شكل الكود في ملف ال HTMI كالتالي :
                                           \text{thm}
                                   <table border="">
                                             <tr>\langle t d \ranglerow' cell'\langle t d \rangle<td>row\,cell\\td>
                                            \langle tr \rangle
```
 $<$ tr $>$ <td>row\,cell\</td> <td>row<sup>\</sup>,cell\\cd\move{\lampta}  $\langle tr \rangle$  $\langle$  table>  $\langle \text{body} \rangle$  $<$ /html>

ستظهر كالتالي :

 $|row1,cell1|row1,cell2$  $|row2,cell1|row2,cell2$ 

ومن خصائص الجداول أنه يمكن كتابة عناوين الجداول table heading ويكتب بالشكل التالي :

 $\text{thm}$  $$ <table border="">  $<$ tr $>$  $\langle th \rangle$ -heading  $\langle \langle th \rangle$  **heading**  $\frac{\text{Y}}{\text{H}}$  $\langle tr \rangle$  $<$ tr $>$  $ltd$  >row \, cell \ $lt/d$ <td>row\,cell\</td>  $\langle tr \rangle$  $<$ tr $>$  $\langle t d \rangle$ row<sup> $\zeta$ </sup>,cell $\zeta/d \rangle$ <td>row\,cell\</td>  $\langle tr \rangle$  $\langle$  table>  $\langle \text{body} \rangle$  $<$ /html>

جميع الحقوق محفوظة للمؤلفين

ستظهر كالتالي :

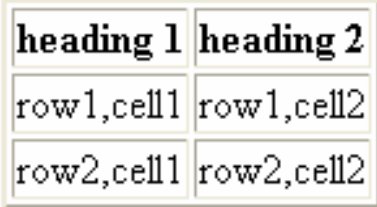

الإطارات ( frames )

تستخدم ال frames لتقسيم صفحة الويب الى عدة إطارات وأستعراض عدة صفحات وذلك عن طريق الإطارات وعن طريق هذه الإطارات بمكن عمل صفحة مستقلة تحتوي على فهرس الموقع .

ولعمل هذه الإطارات نستخدم الأمر frameset وهو يستخدم لفتح مجموعة من الإطارات وهناك العديد من الخصائص src وهي<br>نحدد فيها مصدر الصفحة وهناك إيضاً الخاصية cols وهي تستخدم في تقسيم الصفحة رأسياً على شكل أعمدة وهناك إيضاً الخاصية rows و هي تستخدم في تقسيم الصفحة أفقياً .

أولأ : التقسيم الرأسى :-

 $\text{thm}$  $\langle$  frameset cols=" $\langle \cdot \rangle$ .  $\langle \cdot \rangle$ .  $\langle \cdot \rangle$ .  $\langle \cdot \rangle$ . <frame src ="tryhtml frame a.html"> <frame src ="tryhtml\_frame\_b.html"> <frame src ="tryhtml frame c.html">  $\le$ frameset>  $\langle$ httml>

لتظهر مثل ذلك:

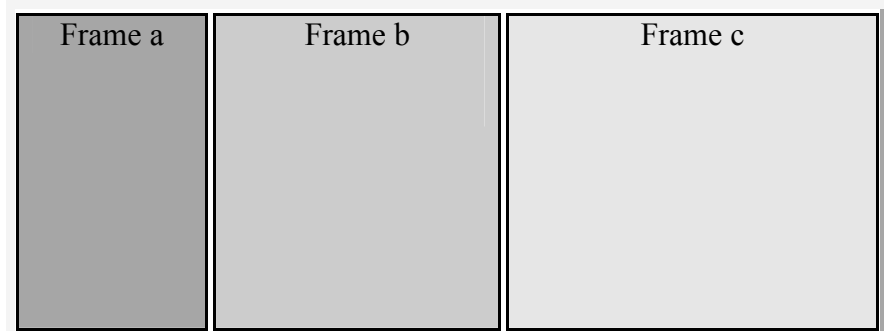

في هذا الأمر <frame src ="tryhtml\_frame\_a.html"> حددنا مصدر كل صفحة وهي a.html أي أنه يمكن كتابة أي صفحة html .

ثانياً : التقسيم الأفقى

 $\text{thm}$ <frame src ="tryhtml frame a.html"> <frame src ="tryhtml frame b.html"> <frame src ="tryhtml frame c.html">  $\le$ frameset>  $\langle$ httml>

لتظهر مثل ذلك:

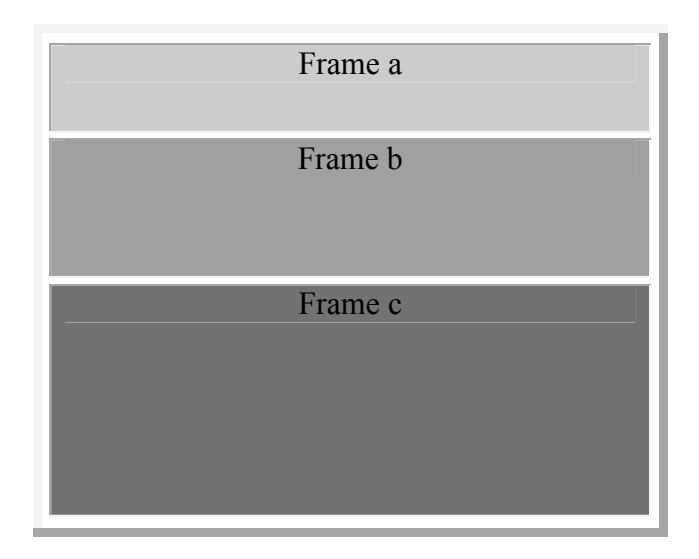

لأظهار موقع داخل صفحة الويب :

وهنا يتم إنشاء frame داخل صفحة html لعرض صفحة معينة في المستند ويتم إدراج هذا الإطار في إي مكان للمستند داخل الأمر body ومن أهم خصائصة src و هي التي تحددد المستند المصدر الذي سوف يعرض في الإطار و هناك الخصية name وهي لإضافة عنوان للصفحة ومن خصائصة الأخرى width & height وهي لتحديد عرض وإرتفاع

> <html>  $$ <A frame src="http://www.google.com" height="٢٥٠">  $\langle a \text{ frame} \rangle$  $<$ /body>  $<$ /html $>$

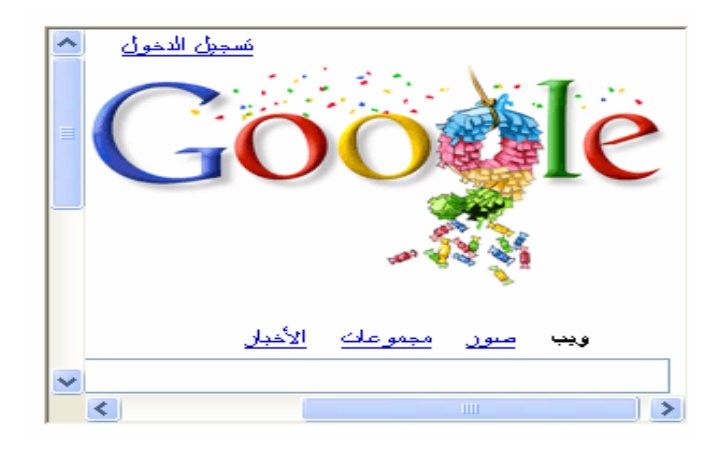

لعمل إطار به روابط عند الضغط على إي رابط تظهر الصفحة في إطار أخر نستخدم الكود التالي :  $\text{thm}$ <frameset rows="٥٠,\*"> <frame scr="banner.html"noresize> <frameset cols="١٠٠,\*"> <frame src="contents.html"> <frame name="main" src="index.html"> </frameset>  $<$ /html $>$ 

ويكون الشكل مثل الأتـي :

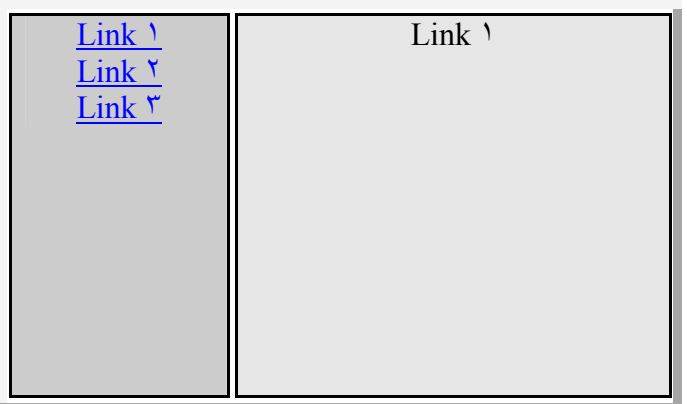